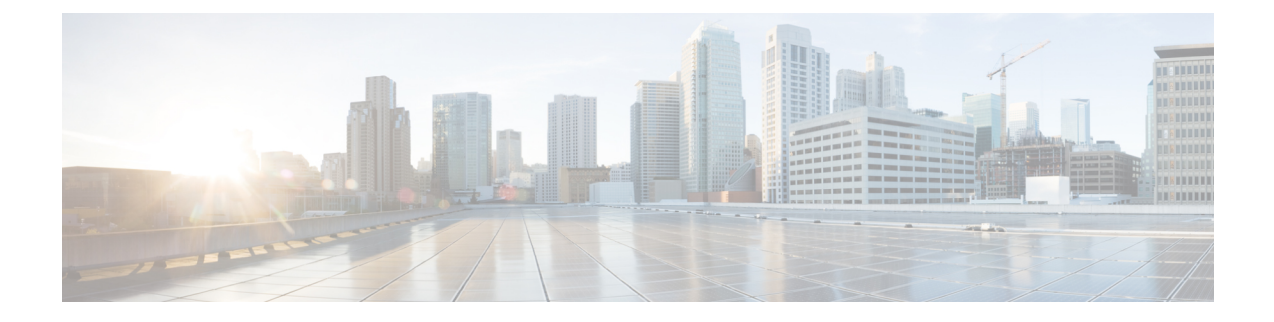

# **Managing HX Controller VMs**

- Managing Storage [Controller](#page-0-0) VMs, on page 1
- Powering On or Off Storage [Controller](#page-0-1) VMs, on page 1
- Disabling HA VM [Monitoring](#page-1-0) in HX Controller VMs, on page 2

### <span id="page-0-0"></span>**Managing Storage Controller VMs**

Storage controller VMs provide critical functionality for the Cisco HX Distributed Data Platform. A storage controller VM is installed on every converged node in the storage cluster. The storage controller VMs provide a command line interface for running stcli commands on the storage cluster.

For HX220C-M4 server models, the storage controller VM is located on your SD cards and the datastore is a fixed size of 3.5Gb. The datastore is identified as Springpath<SN> and cannot be managed. If you notice an alert in vCenter regarding usage of the Springpath<SN> datastore, you can safely ignore it. **Note**

## <span id="page-0-1"></span>**Powering On or Off Storage Controller VMs**

You can power on or off VMs through the vSphere Web Client or through the ESX command line. This also applies to storage controller VMs, though generally the storage cluster operations handle powering on or off the storage controller VMs.

**Step 1 Using the vSphere Web Client** to power on or off a VM.

- a) Login to the vSphere Web Client.
- b) Locate the VM.

From the Navigator select, **Global Inventory Lists** > **Virtual Machines** > *vm*.

Storage controller VMs, have the prefix, stctlVM.

c) From the right-click or Actions menu select, **Power** > **Power On** or **Power** > **Power Off**.

### **Step 2 Using the ESX command line** to power on or off a VM.

a) Login to the command line for the ESX host for a VM.

b) Locate the VM vmid.

This is specific to the ESX host. Run the command.

# **vim-cmd vmsvc/getallvms**

#### Sample response

```
Vmid Name File Guest OS Version Annotation
1 stCtlVM-<vm_number> [SpringpathDS-<vm_number>] stCtlVM-<vm_number>/stCtlVM-<vm_number>.vmx
 ubuntu64Guest vmx-11
3 Cisco HyperFlex Installer [test] Cisco HyperFlex Installer/Cisco HyperFlex Installer.vmx
ubuntu64Guest vmx-09
Retrieved runtime info
Powered off
```
Storage controller VMs, have the prefix, stctlVM.

c) To power on a VM. Run the command specifying the VM to power on.

```
# vim-cmd vmsvc/power.on 1
```
d) To power off a VM. Run the command specifying the VM to power off.

```
# vim-cmd vmsvc/power.off 1
```
### <span id="page-1-0"></span>**Disabling HA VM Monitoring in HX Controller VMs**

To avoid All Paths Down (APD) state in an HX cluster, use the vSphere Web Client to disable HA VM Monitoring for all the HX Controller VMs.

- **Step 1** Login to the vSphere Web Client.
- **Step 2** Select the HX cluster that you want to modify.
- **Step 3** Select **Configure** > **VM Overrides** from the menu.
- **Step 4** Click **Add**.

**Add VM Override Sandbox** window is displayed along with the list of VMs in vCenter.

**Step 5** Select all the available HX Controller VMs in the window.

**Note** The HX Controller VM names begin with stctlVM-.

**Step 6** Click **Next**.

**Add VM Override** dialog box is displayed.

- **Step 7** Locate the **vSphere HA - VM Monitoring** option and select the following:
	- **Override** checkbox
	- **Disabled** from the drop-down list
- **Step 8** Click **Finish** to apply the configuration changes.

I

HA VM Monitoring is disabled for all the HX controller VMs.

 $\mathbf I$